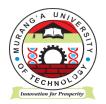

# **MURANG'A UNIVERSITY OF TECHNOLOGY**

# SCHOOL OF COMPUTING AND INFORMATION TECHNOLOGY

### DEPARTMENT OF INFORMATION TECHNOLOGY

UNIVERSITY ORDINARY EXAMINATION

#### 2017/2018 ACADEMIC YEAR

# SECOND YEAR FIRST SEMESTER EXAMINATION FOR THE DIPLOMA IN INFORMATION TECHNOLOGY

SCS 053 - VISUAL PROGRAMMING

**DURATION: 2 HOURS** 

DATE: 19<sup>TH</sup> APRIL, 2018

TIME: 9.00 - 11.00 A.M.

#### **Instructions to Candidates:**

- 1. Answer Question 1 and Any Other Two questions.
- 2. Mobile phones are not allowed in the examination room.
- 3. You are not allowed to write on this examination question paper.

## SECTION A – ANSWER ALL QUESTIONS IN THIS SECTION

#### **QUESTION ONE**

| a) | Sta                                                                                              | te four features of Visual Basic                                                           | (4 marks)    |
|----|--------------------------------------------------------------------------------------------------|--------------------------------------------------------------------------------------------|--------------|
| b) | Wi                                                                                               | th aid of an example show how constants are declared in Visual Basic                       | (2 marks0    |
| c) | Dif                                                                                              | ferentiate between public variable and local variable                                      | (4 marks)    |
| d) | ) There are four save commands available under the file menu in Visual Basic. Explain the use of |                                                                                            | of these     |
|    | cor                                                                                              | nmands                                                                                     | (8 marks)    |
| e) | Va                                                                                               | riables are used by Visual Basic to hold information needed by your application. State fou | r rules used |
|    | in 1                                                                                             | naming variables                                                                           | (4 marks)    |
| f) | Wr                                                                                               | ite a code in command button to exit a running program when clicked                        | (2 marks)    |
| g) | Dis                                                                                              | stinguish the following as used in Visual Basic programming language                       | (6 marks)    |
|    | i.                                                                                               | Variant data type and form level variable                                                  |              |
|    | ii.                                                                                              | Picture Box and Frame                                                                      | (2 marks)    |
|    | iii.                                                                                             | Method and Event                                                                           | (2 marks)    |

# SECTION B – ANSWER ANY TWO QUESTIONS IN THIS SECTION QUESTION TWO

| a)             | Exp  | plain the meaning of the following text box properties                                  | (6 marks) |
|----------------|------|-----------------------------------------------------------------------------------------|-----------|
|                | i.   | SelLength                                                                               |           |
|                | ii.  | SelStart                                                                                |           |
|                | iii. | SelText                                                                                 |           |
| b)             | Dis  | stinguish between:                                                                      | (6 marks) |
|                | i.   | Label and command button                                                                |           |
|                | ii.  | ListBox and ComboBox                                                                    |           |
|                | iii. | checkbox and Option button                                                              |           |
| c)             | Dif  | ferentiate between Exit for and Exit do                                                 | (2 marks) |
| d)             | Usi  | ing For Next loop write a code to display a series of odd numbers between 1 to 100 in a | ListBox   |
|                | cor  | trol. Attach the code to a command click event                                          | (6 marks) |
| QUESTION THREE |      |                                                                                         |           |

| a) | Write a code to add the following schools in a combo box; Computing, Engineering, Business,           |        |  |
|----|----------------------------------------------------------------------------------------------------|--------|--|
|    | Hospitality and Science (6 ma                                                                         | ırks)  |  |
| b) | Write a Visual Basic program that will be able to display different age category in Table 1. Use If . | Else   |  |
|    | statement attach the code to a command click event. The user should input the age using the input b   | ox and |  |

(6 marks)

get the category feedback on the message box

Table 1

| Age               | Category                    |
|-------------------|-----------------------------|
| 0 to 12           | This is a child             |
| Between 13 and 19 | This is a teenager          |
| Between 20 and 35 | This is a special adult     |
| Between 36 and 64 | This is a mature adult      |
| Above 65          | This is a senior citizen    |
| Any other         | Invalid age bracket entered |

- c) Define array as used in Visual basic programming
- d) Distinguish the following:
  - i. Do while/loop and D/loop While
  - ii. Message box and Input box
  - iii. Setfocus and lostfocus

#### **QUESTION FOUR**

- a) Distinguish between the Str () and Val () functions as used in visual basic programming language
  - i. Str()-
  - ii. Val()-
- b) Use the Table below to write a program to input marks attained by a student then output grade in a given course unit using select case. Attach the code in a command button click event. The user should input marks in an InputBox and get the grade in the MessageBox (7 marks)

| Mark   | Grade |
|--------|-------|
| 0-39   | E     |
| 40-49  | D     |
| 50-59  | С     |
| 60-69  | В     |
| 70-100 | A     |

- c) Explain three modes that visual basic operates in
- d) Explaining the function of each of the following components in a visual basic programming language:
  - i. Project Explorer Window
  - ii. Toolbox
  - iii. Object browser

(2 marks)

(6 marks)

(4 marks)

(3 marks)